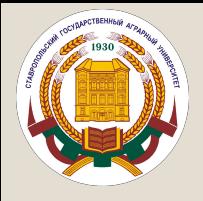

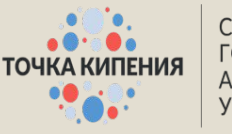

**СТАВРОПОЛЬСКИЙ ГОСУДАРСТВЕННЫЙ АГРАРНЫЙ УНИВЕРСИТЕТ** 

# Проектно-образовательный интенсив **«От идеи к прототипу»**

## Как зарегистрироваться и начать обучение?

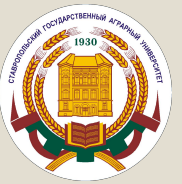

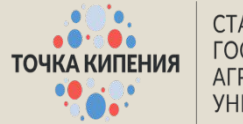

## 1. Для начала, переходим на сайт Leader ID и нажимаем на кнопку в правом верхнем углу «Вход»

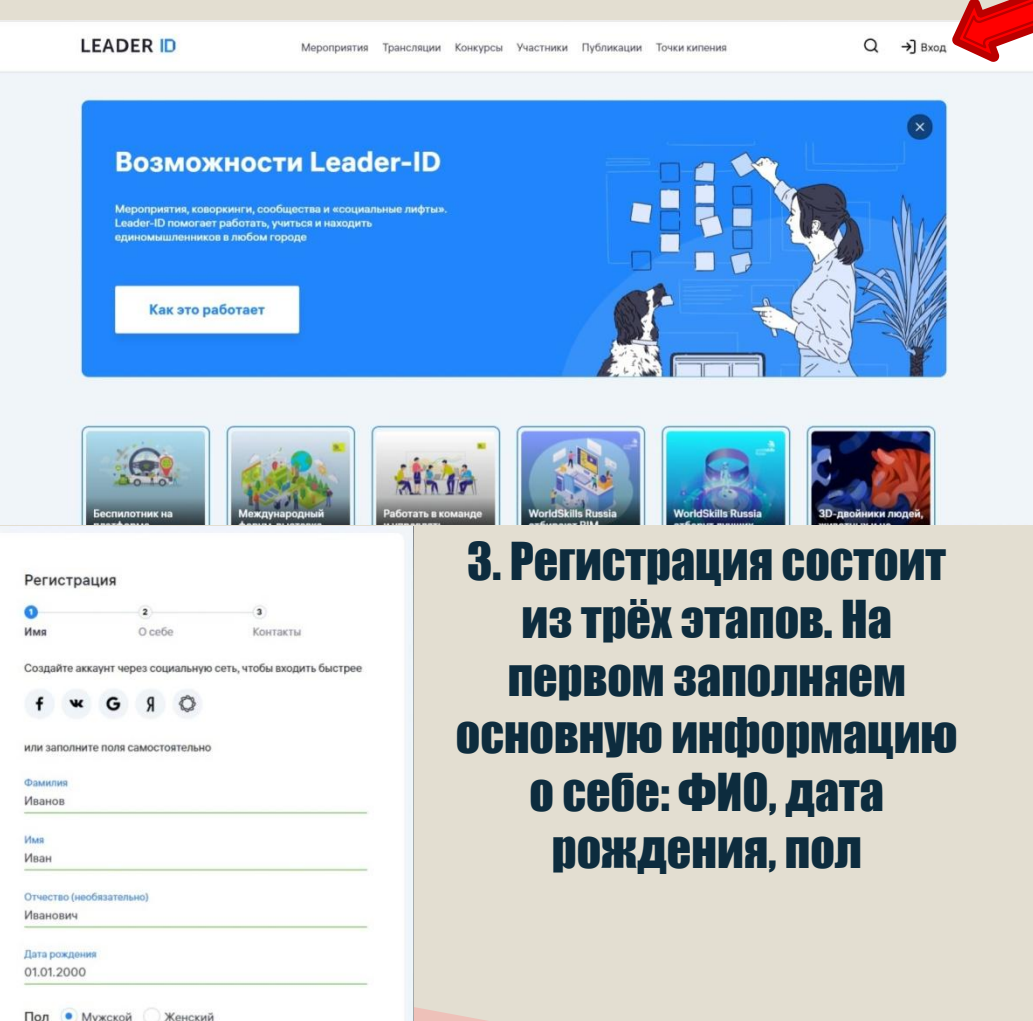

### 2. Высвечивается подобное окошко. Жмём кнопку «Зарегистрироваться»

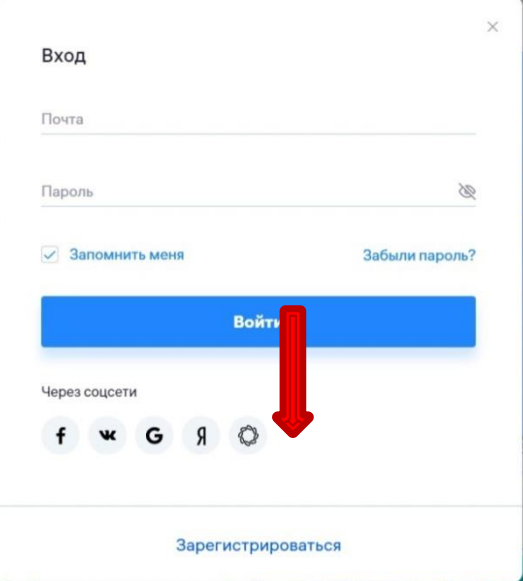

Далее

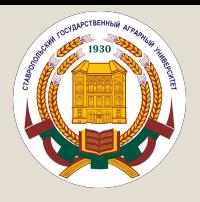

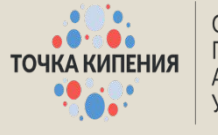

СТАВРОПОЛЬСКИЙ **ГОСУДАРСТВЕННЫЙ АГРАРНЫЙ УНИВЕРСИТЕТ** 

#### Регистрация

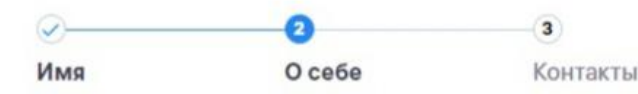

Город

Ставрополь, Ставропольский край

#### √ Я учусь

#### Место учебы

Ставропольский государственный аграрный университет

Специальность (необязательно)

Экономическая безопасность

#### Далее

Второй этап. Тут заполняем: - город проживания (из предложенного списка выбираем Ставрополь); - В ОКОШКЕ СТАВИМ ГАЛОЧКУ «Я УЧУСЬ» - в месте учёбы пишем СтГАУ, и

СИСТЕМА АВТОМАТИЧЕСКИ ВЫДАЁТ НАШ любимый вуз

- СПЕЦИАЛЬНОСТЬ, НА КОТОРЫЙ ВЫ учитесь, вписывать не обязательно

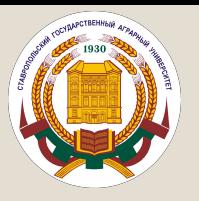

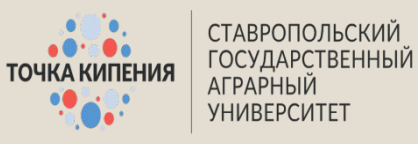

#### И последнее – ваша электронная почта, контактный номер и пароль

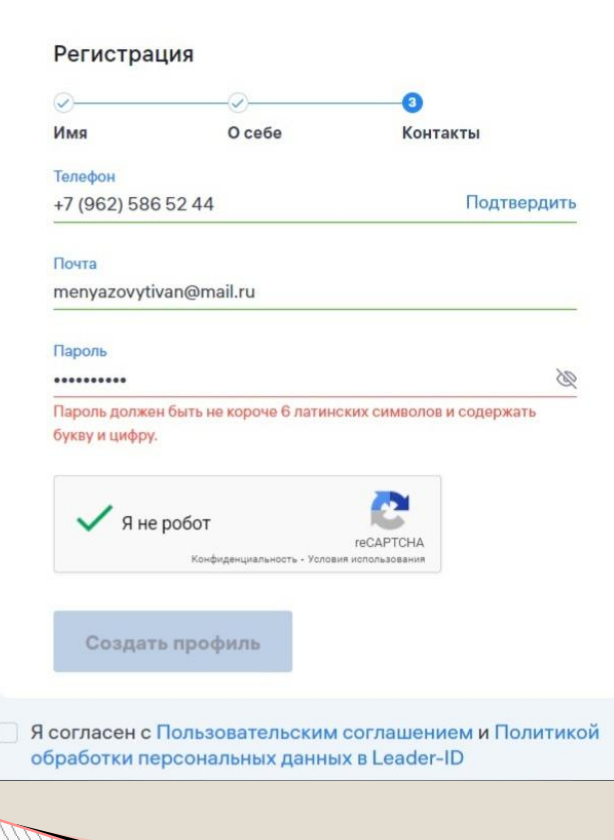

### Если вы всё сделали правильно, поздравляем! Так будет выглядеть ваш личный кабинет Ha caйте Leader ID

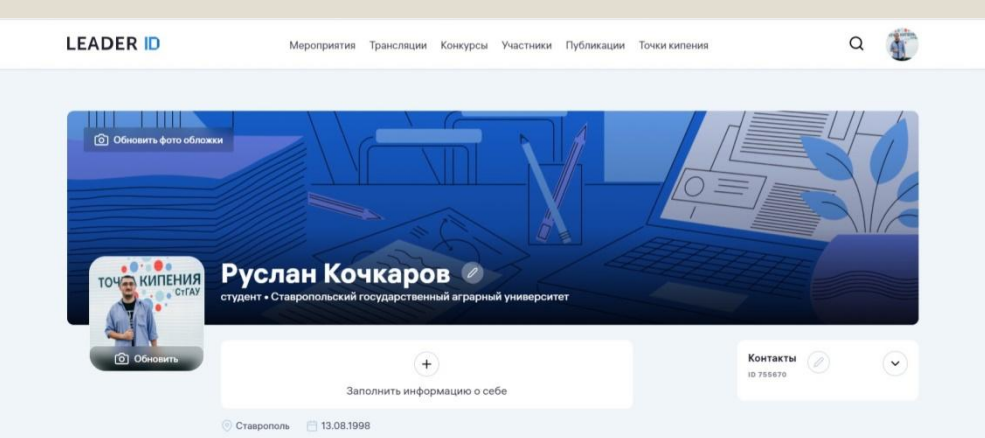

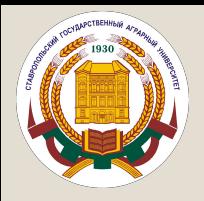

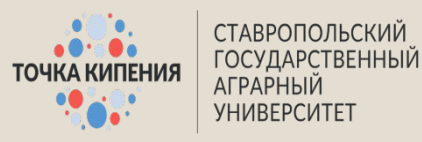

#### 4. Далее, регистрируемся на сам интенсив. Для этого переходим на сайт https://students.2035.university/

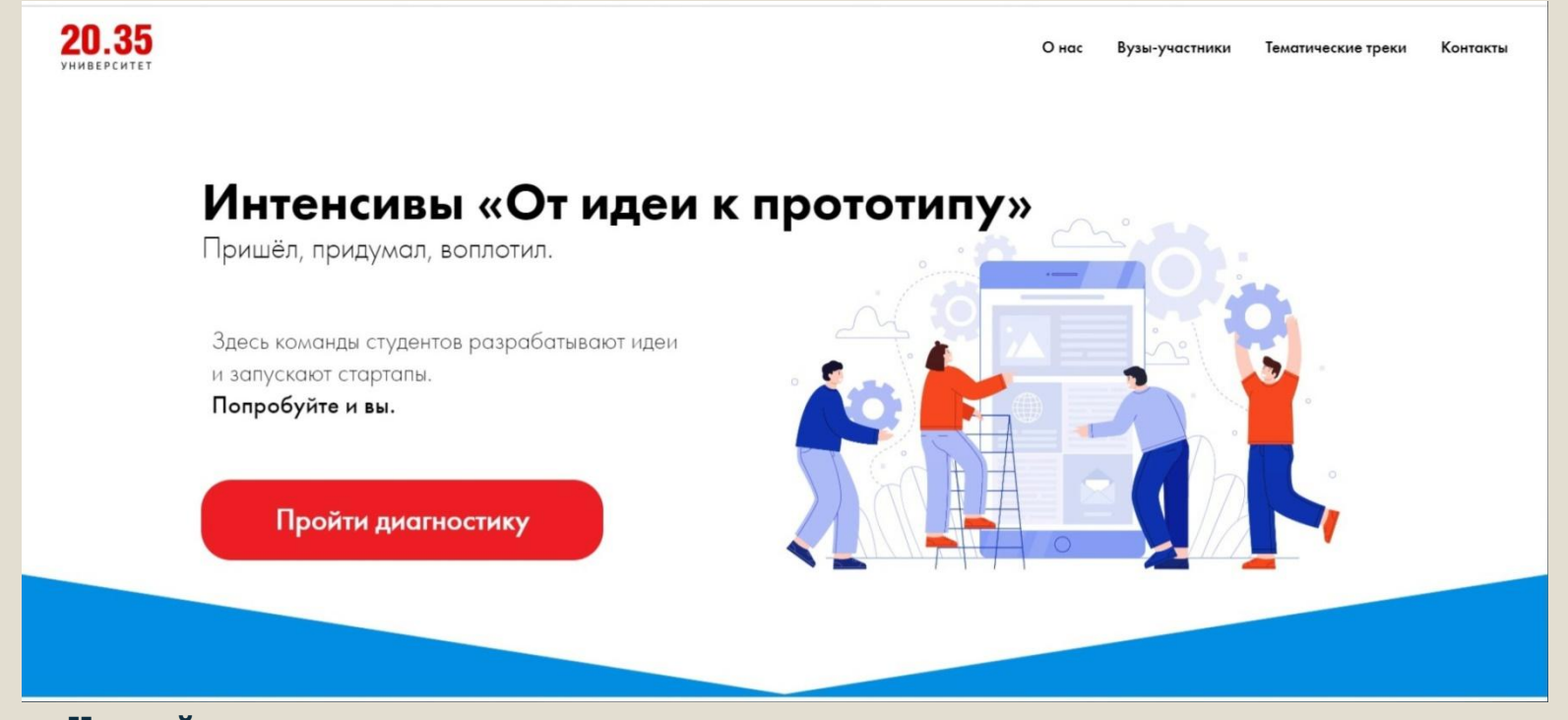

На сайте вы увидите такое меню Тут мы жмём на кнопку «Пройти диагностику»

Личный кабинет автоматически **ПРИВЯЗЫВАЕТСЯ К ЛК Leader ID** 

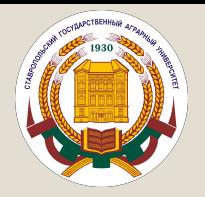

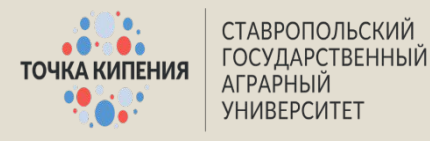

## Вы увидите данное окно прогресса интенсива. Оно отображает даты рефлексий после основных мероприятий

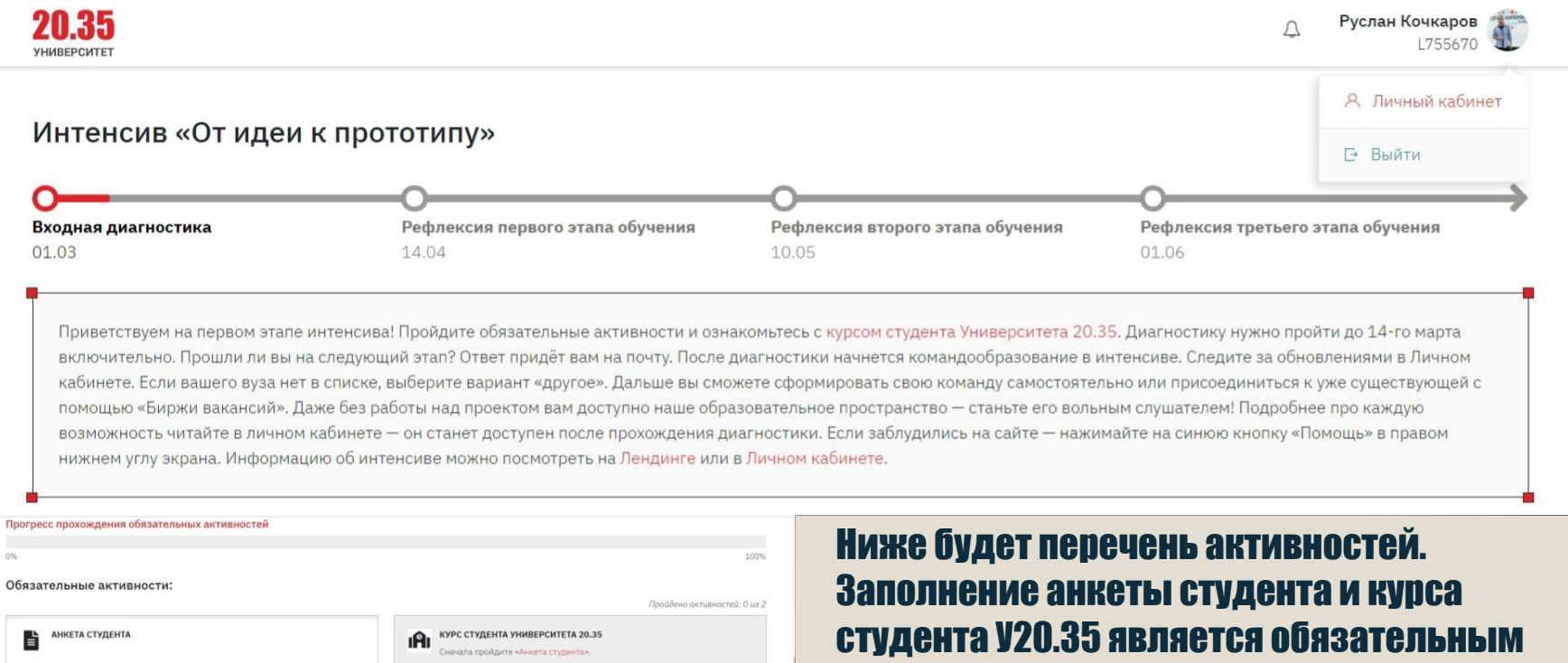

 $\overline{a}$ 

Пройдено активностей: 0 из 2

условием для участия в интенсиве

Дополнительные активности:

• Займёт примерно 10 минут

• Продолжить

 $09$  $\Omega$ 

**PRODUCT SENSE. ПРОДУКТОВОЕ МЫШЛЕНИЕ** КУРС «НАЦИОНАЛЬНАЯ ТЕХНОЛОГИЧЕСКАЯ ИНИЦИАТИВА»  $\frac{1}{2}$ ÷ • Пройти • Пройти O 3aймёт пр  $Q = 3ab \omega a \tau n$ NO. 10 MINUT

Активность недоступна

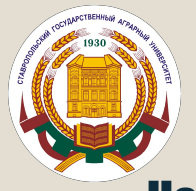

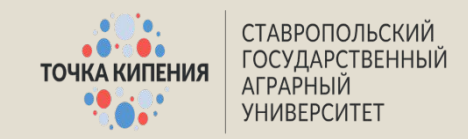

### Начнём с анкеты студента. Всего в ней 17 вопросов. Первый набор вопросов – ваши личные данные, как и при регистрации на Leader ID.

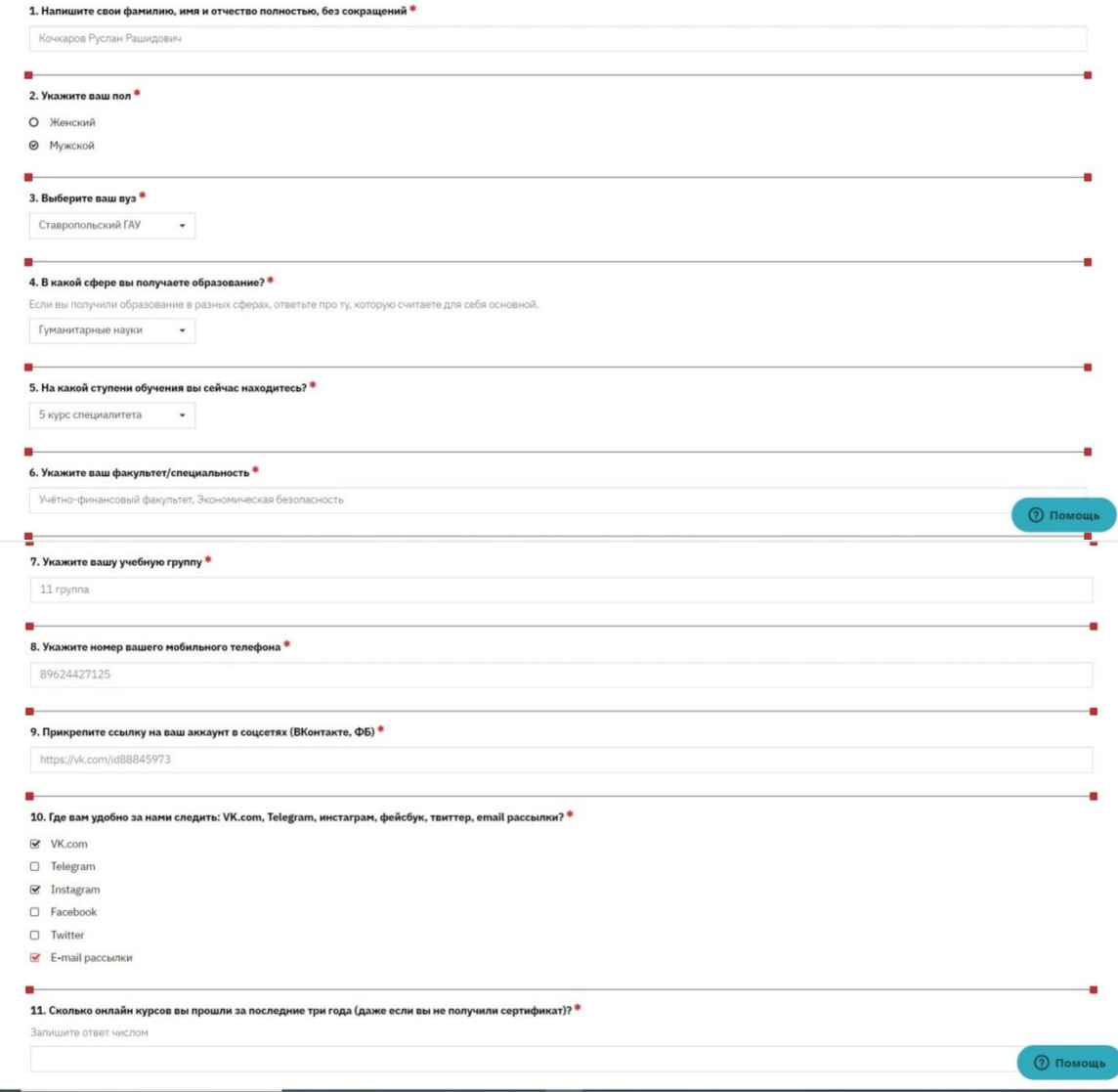

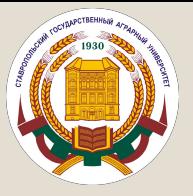

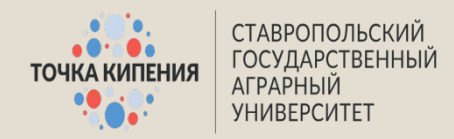

#### Затем идёт три вопроса о том, проходили ли вы какие-нибудь онлайн-курсы и если да, то какие. Пустыми поля оставлять нельзя. Если вы не участвовали ни в каких онлайн-курсах, вписываете «Онлайн-курсы не посещал» во всех трёх вопросах.

11. Сколько онлайн курсов вы прошли за последние три года (даже если вы не получили сертификат)? \*

Запишите ответ числом

12. Перечислите через запятую названия тех онлайн курсов, которые вы прошли за последние 3 года. \*

13. Прикрепите сертификаты о прохождении онлайн курсов \*

Проверьте, что материалы по ссылкам доступны Вставьте ссылки на файлы по одной на строчку

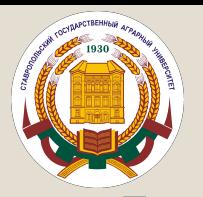

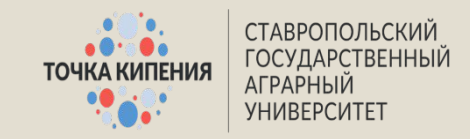

#### Последние 4 вопроса – чем вам интересен интенсив, что вы умеете, как хотите развивать тот или иной навык, чего не умеете, но хотите научиться, а так же чем не ХОТИТЕ ЗАНИМАТЬСЯ НА ИНТЕНСИВЕ

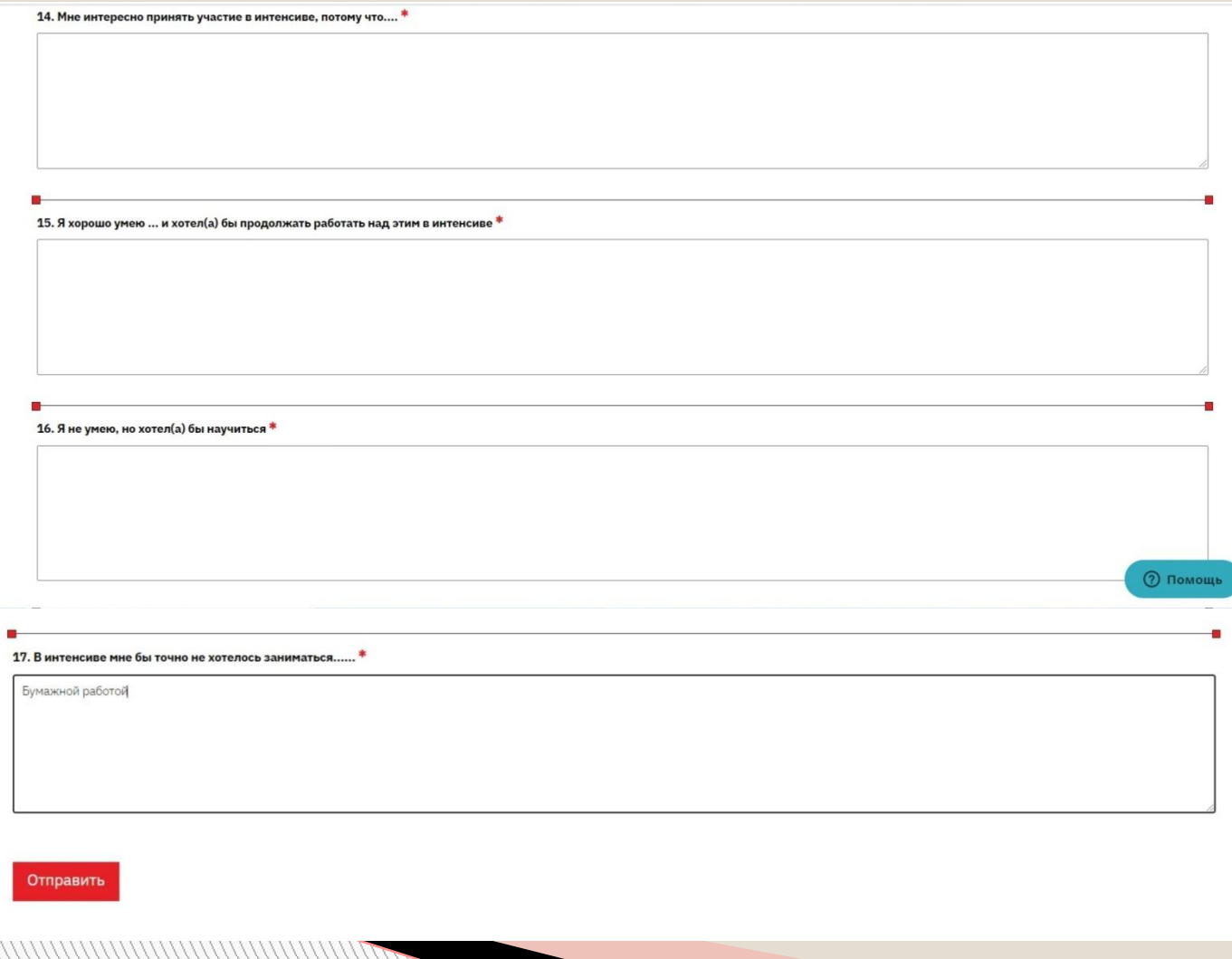

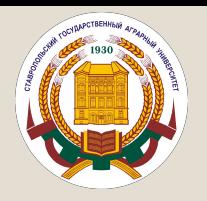

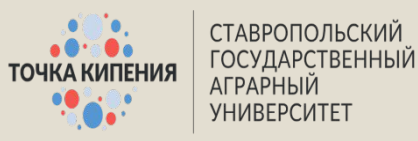

#### Так же надо будет заполнить Курс студента У20.35. Перед заполнением необходимо просмотреть курс (кликаем по красной кнопочке) и пройти небольшой тест. После чего отвечаем на 2 вопроса, указанных ниже

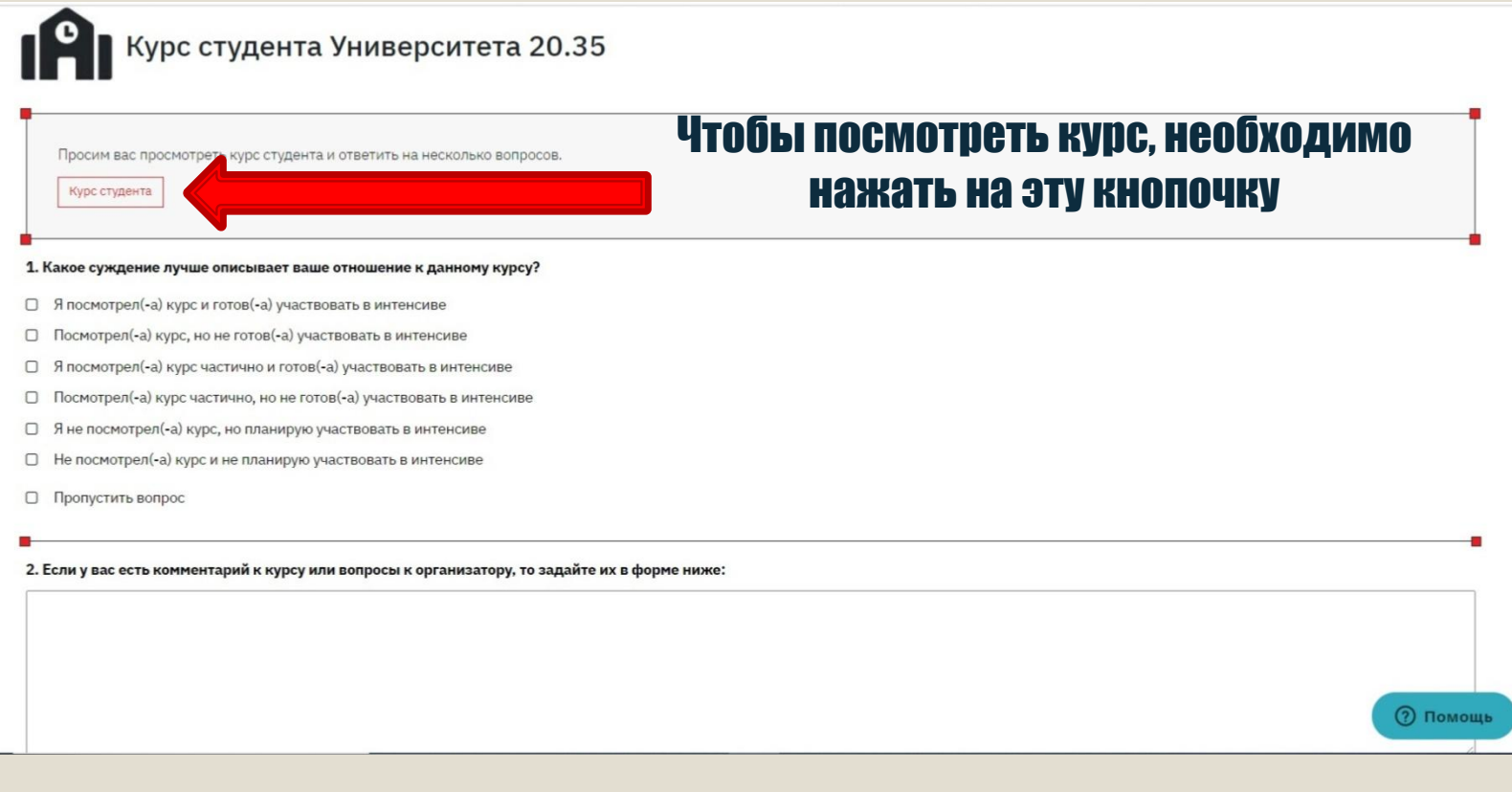

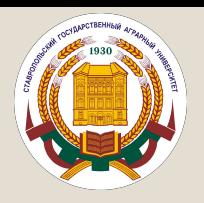

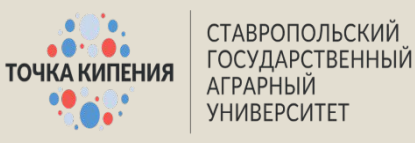

### Но это ещё не всё. Далее жмём на свой аватар (в правом верхнем углу), выбираем личный кабинет. В появившемся меню слева, выбираем пункт «Диагностику и отбор»

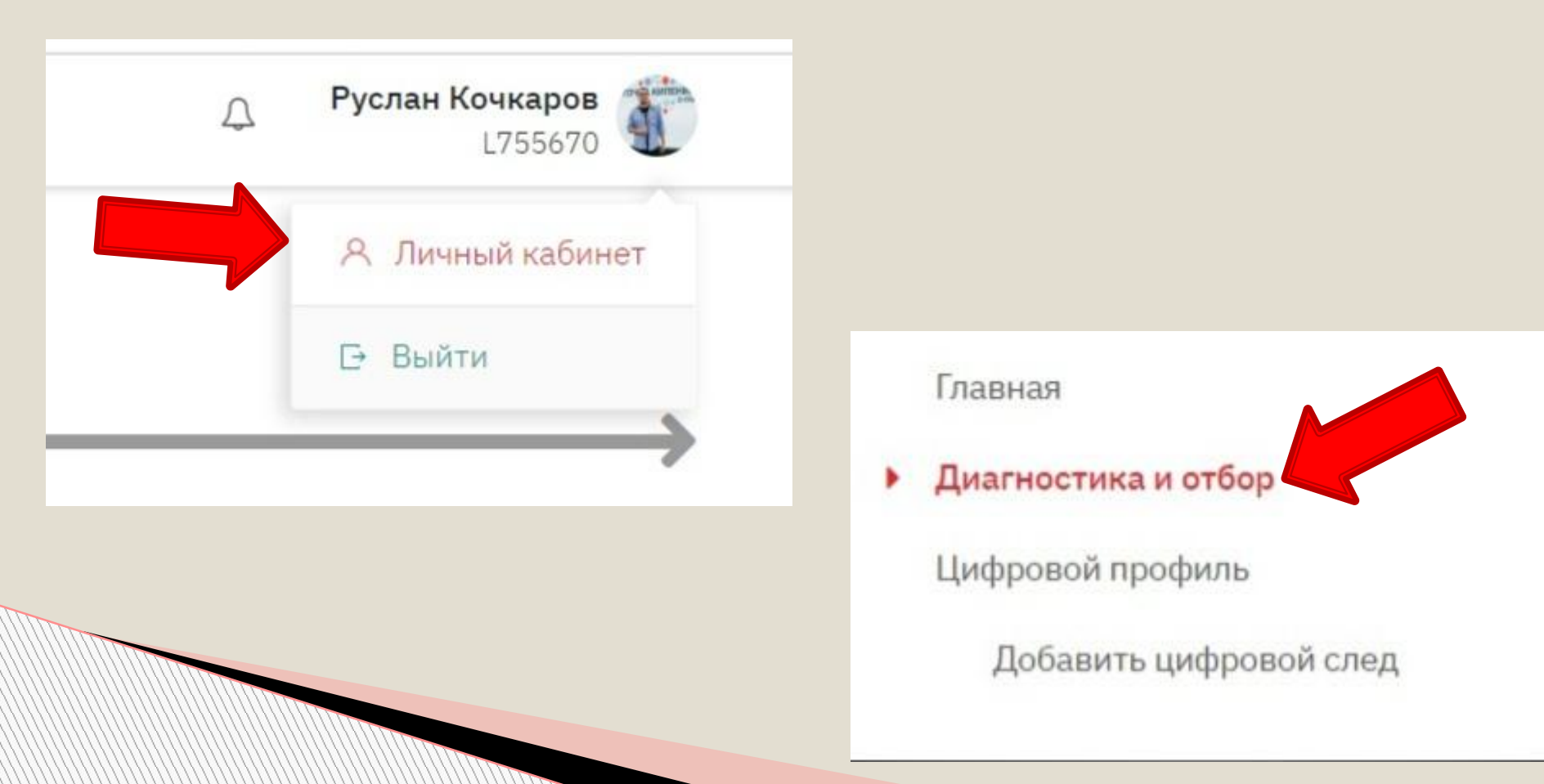

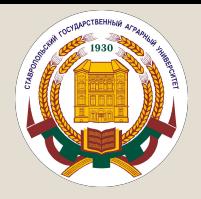

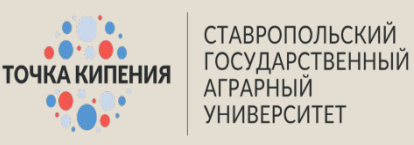

#### У вас будет два этапа:

- Диагностика У20.35
- Интенсив «От идеи к прототипу

## Если до этого вы всё сделали правильно, Интенсив будет у вас на 100%, остаётся пройти только итоговую диагностику

#### Диагностика Университета 20.35

Этап: «Диагностика Университета 20.35

». Текущий прогресс: 0%.

Продолжить

Обучение организаторов проектнообразовательных интенсивов

Этап: «Школа организаторов ». Текущий прогресс: 34%.

Продолжить

#### Интенсив «От идеи к прототипу»

Этап: «Входная диагностика». Текущий прогресс: 100%. До окончания этапа 10 дней.

Продолжить

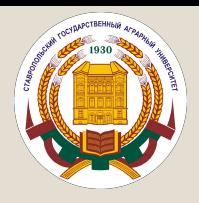

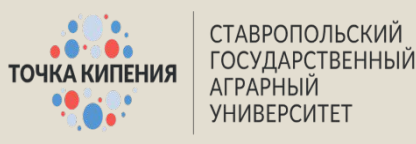

## На последнем этапе диагностики, вам необходимо будет пройти 9 небольших тестов. После полного прохождения диагностики, вам остаётся только ждать результатов и следующих инструкций от администрации Точки Кипения СТГАУ И ВАШИХ ПРОЕКТНЫХ НАСТАВНИКОВ

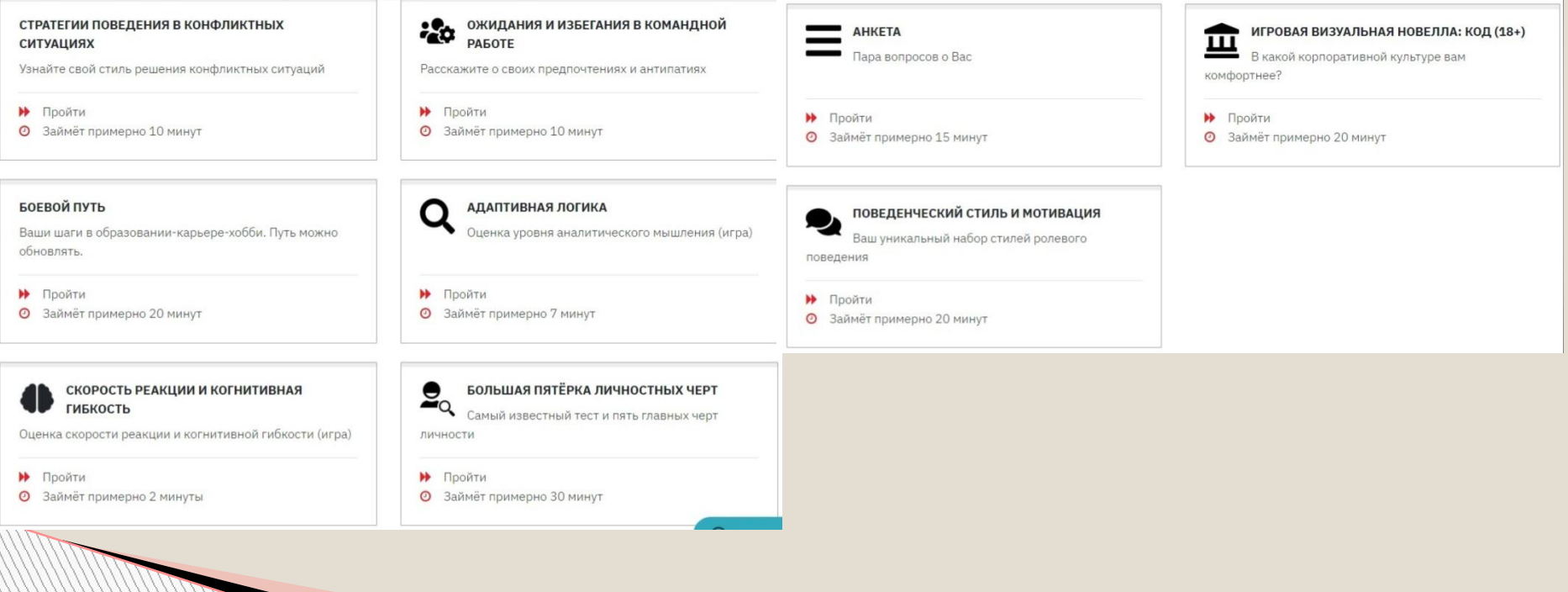

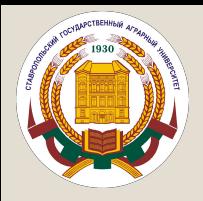

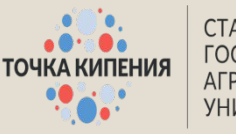

СТАВРОПОЛЬСКИЙ **ГОСУДАРСТВЕННЫЙ** АГРАРНЫЙ **УНИВЕРСИТЕТ** 

# Остались вопросы? Пиши! **WhatsApp-89624427125 BK-https://vk.com/id88845973**

## Мы в социальных сетях

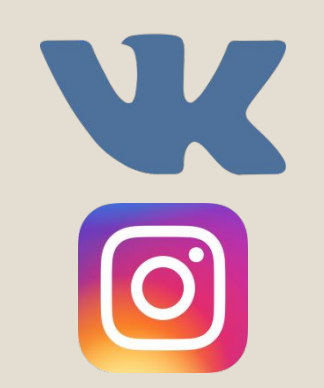

https://vk.com/club187658431

@tk.stgau